IBM SPSS Statistics Server Versión 29

# *Instrucciones de instalación de UNIX*

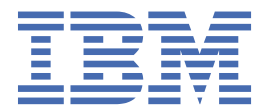

# **Contenido**

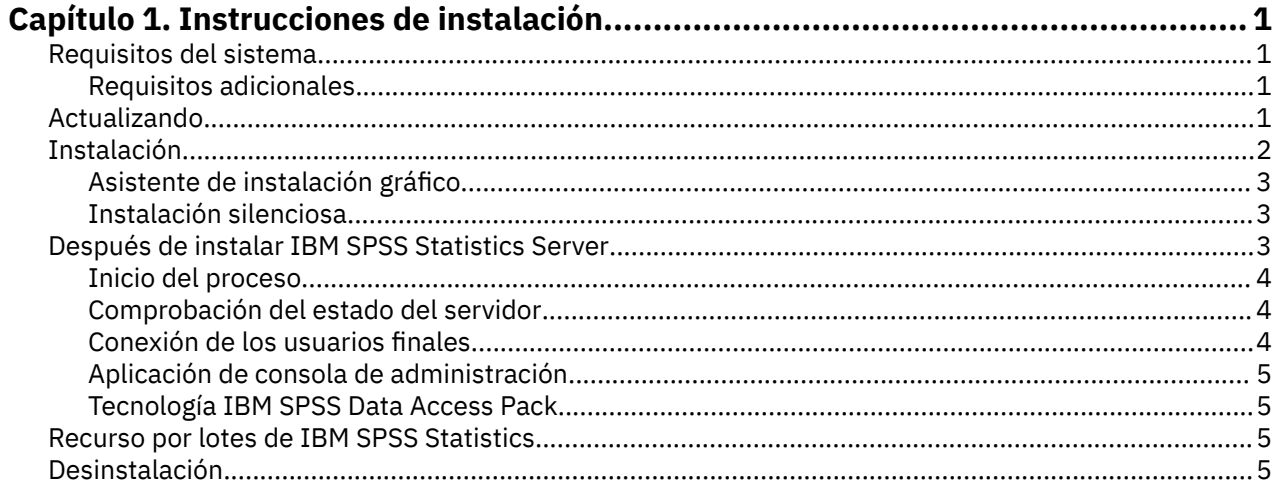

# <span id="page-4-0"></span>**Capítulo 1. Instrucciones de instalación**

Las siguientes instrucciones son para instalar IBM® SPSS Statistics Server versión 29.

## **Requisitos del sistema**

Para ver los requisitos del sistema de IBM SPSS Statistics Server, vaya a [https://www.ibm.com/software/](https://www.ibm.com/software/reports/compatibility/clarity/softwareReqsForProduct.html) [reports/compatibility/clarity/softwareReqsForProduct.html.](https://www.ibm.com/software/reports/compatibility/clarity/softwareReqsForProduct.html)

### **Requisitos adicionales**

#### **Software de cliente**

A partir de la versión 20.0.1, el software de cliente no tiene que estar en el mismo nivel de release que el software de servidor al que se está conectando. Por ejemplo, el cliente 20.0.1 puede conectarse al software de servidor 21 y el cliente 21 puede conectarse a un servidor 20.0.1. Tenga en cuenta que también puede ejecutar varias versiones del software de servidor en un sistema servidor.

La combinación de niveles de release sólo está permitida para simplificar las actualizaciones. Los niveles de release se pueden escalonar durante el periodo de actualización, y no es necesario actualizar los clientes simultáneamente. Sin embargo, no se recomienda mantener esta configuración durante más tiempo. Si el servidor es más moderno que el cliente, el servidor puede generar resultados que no pueda leer el cliente. Si el cliente es más moderno que el servidor, es posible que el servidor no reconozca la sintaxis enviada por el cliente. Por lo tanto, debe actualizar el software de cliente o servidor tan pronto como sea posible, en función de qué uno esté rezagado respecto al otro.

Cuando distribuya información de conexión a los usuarios finales, tenga en cuenta qué versión del software de cliente están ejecutando y asegúrese de que tienen la información de conexión para una versión de servidor coincidente.

#### **Entornos locales para servidores UNIX**

El entorno local de IBM SPSS Statistics Server se sincroniza automáticamente con el entorno local del cliente de acuerdo con las correlaciones definidas en el archivo *loclmap.xml* , que se encuentra en el subdirectorio *config* del directorio de instalación de IBM SPSS Statistics Server. Si necesita añadir entornos locales específicos al sistema o si necesita cambiar el orden en el que IBM SPSS Statistics Server busca un entorno local adecuado, puede modificar *loclmap.xml*. También puede emitir el mandato SHOW LOCALE para visualizar el entorno local que utiliza el servidor de IBM SPSS Statistics . Para obtener más información sobre entornos locales, consulte *Guía del administrador de IBM SPSS Statistics Server* (en el CD-ROM en */Documentation/<language>/Manuals*).

### **Actualizando**

Si actualmente no tiene instalado IBM SPSS Statistics Server en el sistema de destino, vaya a ["Instalación" en la página 2](#page-5-0) . Si tiene una instalación en el sistema de destino, decida si desea:

• Sustituya la versión actual. Debe sustituir la versión antigua si la nueva versión es un release menor en comparación con la versión antigua. Puede comprobar si el release es menor examinando las dos primeras partes del número de versión. Si son los mismos que la versión instalada, la nueva versión es una versión menor en comparación con la versión instalada. Por ejemplo, si la nueva versión es 28.0 y la versión antigua es 27.0.1, la nueva versión es un release menor y debe sustituir la versión antigua.

*o*

• Instale la nueva versión además de la versión actual. Puede instalar la nueva versión además de la versión antigua si la nueva versión es un release principal en comparación con la versión antigua. Por <span id="page-5-0"></span>ejemplo, si la nueva versión es 28.0 y la versión antigua es 27.0.1, puede instalar la nueva versión además de la versión actual.

#### **Para sustituir la versión actual**

- 1. Realice una copia de seguridad del archivo de configuración existente (*statisticsd.conf* ) en otra ubicación. Puede utilizar la consola de administración para comprobar la ubicación del archivo de configuración.
- 2. También debe realizar una copia de seguridad de los archivos de certificación del almacén de claves JRE (realice una copia de seguridad del contenido del directorio *../JRE/security/cacerts* ).
- 3. Elimine la versión antigua. Siga los pasos de ["Desinstalación" en la página 5.](#page-8-0)
- 4. Instale la nueva versión. Siga los pasos de "Instalación" en la página 2.
- 5. Compare el archivo de configuración antiguo con el nuevo archivo de configuración y transfiera los valores de opciones que desee conservar en el nuevo archivo. No sustituya el archivo nuevo por el antiguo.
- 6. Sustituya los archivos de certificación de almacén de claves JRE en el directorio *../JRE/security/cacerts* por los archivos de copia de seguridad del paso 2.

#### **Para añadir la nueva versión**

- 1. Siga los pasos de "Instalación" en la página 2 , con los comentarios siguientes.
- **Directorio de destino**. Instale la nueva versión en la ubicación diferente de la versión antigua.
- **Número de puerto.** Utilice un número de puerto diferente para la nueva versión. De forma predeterminada, se establece un número de puerto diferente para la nueva versión.
- **Archivos temporales**. Utilice la misma ubicación de archivo temporal para ambas versiones. De forma predeterminada, se utiliza la misma ubicación para ambas versiones.

El número de puerto y la ubicación del archivo temporal se especifican en la consola de administración. Consulte la sección *Administration Consoles* de la publicación *Deployment Manager User's Guide* (incluida en la ayuda de IBM SPSS Collaboration and Deployment Services) para obtener más información.

Cuando instale una versión nueva, asegúrese de distribuir a los usuarios finales el número de puerto y el nombre de host del producto IBM SPSS Statistics Server.

### **Instalación**

Puede instalar IBM SPSS Statistics Server como usuario *root* o como usuario no root. Si su sitio restringe el uso de la contraseña *root*, utilice un método de autenticación que admita la ejecución como usuario no root (consulte Guía del administrador de IBM SPSS Statistics Server). A continuación, instale el producto como el usuario que ejecutará el daemon.

**Importante:** El sistema de archivos en el que se instala IBM SPSS Statistics Server debe estar montado con la opción suid. El producto no funcionará correctamente si el sistema de archivos se monta con la opción nosuid.

- 1. **Si utiliza soporte físico de instalación, prepare la unidad de DVD.** Inserte el producto DVD en la unidad de DVD y asegúrese de que puede acceder a la unidad.
- 2. **Si ha descargado un soporte de instalación, extraiga los archivos de instalación.** El archivo del soporte descargado es un archivo comprimido. Extraiga el contenido del archivo.
- 3. **Compruebe el espacio libre en el disco duro.** Además del espacio permanente en el disco duro especificado en , necesitará espacio en disco temporal para los archivos del instalador. Los archivos del instalador se extraen en la carpeta de archivos temporales de su sistema. Si no hay espacio suficiente en la carpeta temporal, los archivos del instalador se extraen en su carpeta particular. Si en ninguna de las ubicaciones hay espacio suficiente, el instalador no puede continuar. En este caso, puede establecer de forma temporal la variable de entorno IATEMPDIR en una ubicación con espacio suficiente.
- <span id="page-6-0"></span>4. **Compruebe el directorio de destino.** De forma predeterminada, IBM SPSS Statistics Server se instala en */opt/IBM/SPSS/StatisticsServer<version>* . Si lo desea, puede cambiar esta vía de acceso en el asistente gráfico de instalación. Si va a ejecutar el instalador silencioso, puede establecer el valor de USER\_INSTALL\_DIR en *installer.properties*. En cualquier caso, necesita permisos de lectura y escritura para el directorio de instalación, por lo que debe iniciar sesión con una cuenta que tenga permisos suficientes. *Nota*: Si está realizando una actualización añadiendo una nueva versión del producto, instale la nueva versión en otro directorio.
- 5. **Si utiliza soporte físico de instalación, copie el archivo del instalador.** Copie el archivo del instalador desde DVD a un directorio en el equipo servidor. Los archivos del instalador se encuentran en el directorio *UNIX/InstallationFiles* en la raíz de DVD.

**Nota:** El nombre del archivo depende de la versión y la plataforma específicas.

- 6. **Cambie los permisos de ejecución del instalador.** Asegúrese de que el usuario que va a ejecutar el instalador tiene los permisos para hacerlo.
- 7. **Ejecute el instalador.** Puede ejecutar el instalador desde una interfaz de usuario gráfica o de forma silenciosa. Si piensa ejecutar IBM SPSS Statistics Server con un usuario que no sea *root*, ejecute el instalador con el mismo usuario que ejecutará el producto. Las instrucciones para cada método se muestran más abajo.

### **Asistente de instalación gráfico**

El asistente de instalación gráfico muestra una interfaz gráfica que le preguntará por los parámetros de instalación. Necesitará un sistema X Window.

- 1. En el símbolo de sistema de UNIX, cambie al directorio donde se copió o extrajo el archivo del instalador:
- 2. Ejecute el instalador con el siguiente comando:
	- ./<installer\_name>
- 3. Una vez iniciado el asistente de instalación, siga las instrucciones que aparecen en la pantalla.

### **Instalación silenciosa**

El modo silencioso permite la instalación sin interacción alguna por parte del usuario. Los parámetros de instalación se especifican como un archivo de propiedades.

- 1. Si tiene un soporte de instalación físico, copie *installer.properties* del directorio *UNIX/Administration* en la raíz de DVD en la misma ubicación donde ha copiado el instalador.
- 2. Vaya a la ubicación donde ha copiado o extraído los archivos del instalador y abra *installer.properties* en un editor de texto.
- 3. Establezca el valor de USER\_INSTALL\_DIR en el directorio de instalación deseado. La vía de acceso del directorio no puede incluir espacios. Si desea realizar la instalación en el directorio de instalación predeterminado, comente esta línea; no la deje establecida en <value>.
- 4. Guarde el archivo.
- 5. Ejecute el instalador con el siguiente comando:
	- ./ < nombre\_instalador> -f installer.properties

Donde *<installer\_name>* es el archivo *.bin* del instalador.

# **Después de instalar IBM SPSS Statistics Server**

Esta sección describe algunos pasos necesarios y opcionales que puede realizar después de la instalación. No describe todas las opciones posibles de configuración. Puede encontrar información sobre todas las opciones de configuración en *Guía del administrador de IBM SPSS Statistics Server*.

### <span id="page-7-0"></span>**Inicio del proceso**

IBM SPSS Statistics Server se ejecuta como un proceso daemon y tiene privilegios root de forma predeterminada. IBM SPSS Statistics Server se puede configurar para que se ejecute sin privilegios root. Consulte *Guía del administrador de IBM SPSS Statistics Server* para obtener más información. Debe elegir un método de autenticación que no requiera que el daemon se ejecute como root.

IBM SPSS Statistics Server debe ser iniciado por el **usuario root** o el usuario que sea propietario del daemon del software del servidor de análisis . Inicie la aplicación ejecutando un script de inicio, *servidor\_estadísticas\_inicio* , incluido en el subdirectorio */bin* del directorio de instalación. El script de inicio configura el entorno y ejecuta el software.

- 1. Inicie sesión como *root* o como el usuario que sea propietario del daemon del software del servidor de análisis.
- 2. Cambie a el subdirectorio */bin* del directorio de instalación de IBM SPSS Statistics Server. El script de inicio se debe ejecutar desde esta ubicación.
- 3. Ejecute el script de inicio. Por ejemplo, escriba en el indicador de comandos de UNIX:

./start\_statistics\_server -d

El parámetro -d inicia la aplicación como un proceso daemon, que es como se recomienda ejecutar el software. También puede añadir el parámetro -g <groupname> para ejecutar una instancia independiente del software de servidor para el grupo especificado. La instancia ya debe haberse creado. Consulte Guía del administrador de IBM SPSS Statistics Server para obtener más información sobre la creación de varias instancias de autorización de grupo.

#### **Nota:**

- Si está ejecutando otro producto IBM SPSS Statistics Server en el mismo ordenador, asegúrese de iniciar cada producto desde el directorio de instalación correspondiente, como se indica en los pasos anteriores. También, asegúrese de iniciar IBM SPSS Statistics Server con un script que defina el entorno; no defina el entorno en un script externo (por ejemplo, no defina el entorno de IBM SPSS Statistics Server en *.profile*).
- Si el equipo servidor no permite utilizar la dirección IP de localhost (127.0.0.1/::1), deben establecer la variable de entorno STATS\_LH\_OVERRIDE en YES para poder iniciar el servidor. STATS\_LH\_OVERRIDE es establece desde statsenv.sh, que está incluido en el subdirectorio /bin del directorio de instalación. Para obtener información sobre el inicio y detención del servidor, consulte el tema *Inicio y detención del software de servidor* en Guía del administrador de IBM SPSS Statistics Server.

Otras opciones adicionales se reconocen en la línea de comandos de script. Si desea obtener más información, consulte el capítulo *Configuration, Monitoring Usage, and Maintenance* en *Guía del administrador de IBM SPSS Statistics Server* .

### **Comprobación del estado del servidor**

1. En el indicador de comandos de UNIX, escriba:

ps –ef | grep statisticsd

2. Observe los resultados. Si se está ejecutando el servidor, aparecerá como el primer proceso de la lista.

IBM SPSS Statistics Server ahora está preparado para aceptar las conexiones de los usuarios finales cuando hayan sido autorizados. Para obtener más información, consulte el tema "Conexión de los usuarios finales" en la página 4.

### **Conexión de los usuarios finales**

Los usuarios finales se conectan a IBM SPSS Statistics Server iniciando sesión desde el software cliente. Consulte *Guía del administrador de IBM SPSS Statistics Server* para obtener una descripción del funcionamiento del software y lo que debe hacer para administrarlo. Debe proporcionar a los usuarios finales la información que necesitan para poder conectarse, incluida la dirección IP o el nombre del host del equipo servidor.

### <span id="page-8-0"></span>**Archivos de ejemplo**

Los archivos de ejemplo se instalan en el directorio de instalación de IBM SPSS Statistics Server . Están disponibles para los usuarios finales que se conectan al servidor y desean probar el software.

### **Aplicación de consola de administración**

La aplicación de consola de administración es IBM SPSS Statistics Administration Console, que se instala como parte de IBM SPSS Gestor de despliegue. IBM SPSS Statistics Administration Console recopila y muestra información sobre los productos de servidor IBM Corp. . También le permite controlar y configurar el software del servidor, incluido IBM SPSS Statistics Server. La documentación completa de IBM SPSS Statistics Administration Console se incluye en la sección *Consolas de administración* de la *Guía del usuario del gestor de despliegue* (incluida en la ayuda de IBM SPSS Collaboration and Deployment Services).

### **Tecnología IBM SPSS Data Access Pack**

IBM SPSS Statistics Server tiene una **arquitectura distribuida** que utiliza **ODBC** para acceder a los datos. Puede utilizar IBM SPSS Data Access Pack para acceder a los datos. IBM SPSS Data Access Pack está disponible para descargar o desde DVD.

Para obtener información sobre las tecnologías de acceso a datos, incluyendo información sobre la elección, la instalación y el despliegue de una tecnología, consulte las *Instrucciones de instalación de IBM SPSS Data Access Pack para UNIX* .

Existe información adicional en la documentación de DataDirect en línea, que incluye versiones en Adobe Acrobat de las instrucciones detalladas de instalación, la información de administración y los manuales de referencia de ODBC. Estos documentos son muy recomendables si pretende utilizar una tecnología IBM SPSS Data Access Pack.

### **Configuración de IBM SPSS Statistics Server para Data Access**

Si desea utilizar IBM SPSS Data Access Pack con IBM SPSS Statistics Server, será necesario que configure los scripts de inicio. Este paso es muy importante, ya que el acceso a datos no funcionará de otra manera. Si desea obtener instrucciones, consulte *Guía del administrador de IBM SPSS Statistics Server*.

# **Recurso por lotes de IBM SPSS Statistics**

IBM SPSS Statistics Batch Facility es un programa de utilidad de proceso por lotes que se incluye con IBM SPSS Statistics Server. IBM SPSS Statistics Batch Facility está pensado para la producción automatizada de informes estadísticos. La producción automatizada proporciona la capacidad de ejecutar análisis de IBM SPSS Statistics sin intervención del usuario.

IBM SPSS Statistics Batch Facility se instala automáticamente con IBM SPSS Statistics Server.

IBM SPSS Statistics Batch Facility se distribuye con una página manual, *statisticsb.1*, que se instala en el subdirectorio */bin* del directorio de instalación. Cópielo en la ubicación en la que guarda las páginas de manual.

Para obtener información sobre cómo administrar IBM SPSS Statistics Batch Facility, consulte la publicación *Guía del administrador de IBM SPSS Statistics Server* . Para obtener información sobre cómo utilizar IBM SPSS Statistics Batch Facility, consulte la publicación *IBM SPSS Statistics Batch Facility Guía del usuario*.

# **Desinstalación**

Desinstale IBM SPSS Statistics Server quitando los archivos de programa.

### **Para eliminar los archivos de programa**

- 1. Detenga el proceso del servidor. Las instrucciones para detener el proceso del servidor se encuentran en *Guía del administrador de IBM SPSS Statistics Server*.
- 2. Quite el directorio de instalación.

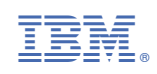